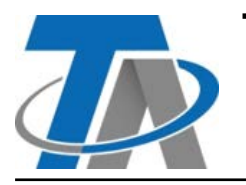

#### **Technische Alternative RT GmbH TDI5-DL**

A-3872 Amaliendorf, Langestraße 124 A-3872 Amaliendorf, Langestraße 124<br>Tel +43 (0)2862 53635 mail@ta.co.at **Vers. 3.00.1** 

The TDISDL **K3J**  $\overline{1}$  $\overline{1}$ 15  $2$  $\overline{1}$  $|I|$ 14  $1$ **GND**  $\mathbf{I}$  $DL$ 

Der **TDI5-DL** (**T**emperature and **D**igital **I**nput) übersetzt bis zu fünf Signale für die Datenleitung (DL-Bus) oder CORA-DL, diese können entweder ein Digitalsignal (Ein/Aus) oder der Messwert eines PT1000-Sensors sein. **Digitalsignale müssen potentialfrei sein. Achtung:** Wegen der Trägheit des DL-Busses ist dieses Modul **nicht** für zeitkritische Verwendungen geeignet (z.B. Digitaleingänge als Taster).

Wird der TDI5-DL mit **CORA-DL** verwendet, können die Eingänge 1-3 Spannung und die Eingänge 3-5 Strom messen.

## **Elektrischer Anschluss**

**Beispiel:** Verbindung mit einem Regler UVR16x2

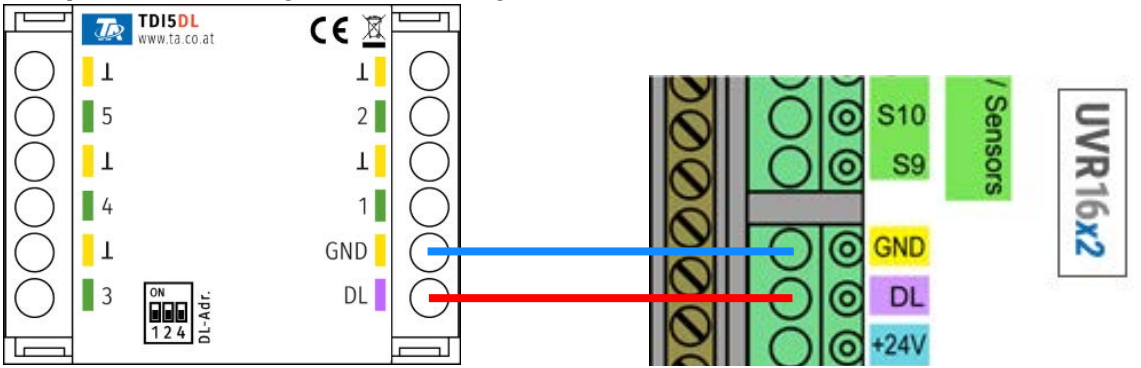

Die Grundlagen der DL-Busverkabelung sind in den Montageanleitungen der frei programmierbaren Regler ausführlich beschrieben. Die Polung des DL-Bus muss beachtet werden.

# **Programmierung in TAPPS2**

Der TDI5-DL kann über DL-Bus oder CORA-DL verwendet werden. Siehe beiliegende "Zusatzanleitung für DL-Geräte mittels CORA-DL" für mehr Informationen.

Der elektrische Anschluss ist bei beiden Anwendungsfällen gleich. Es kann nur DL-Bus oder CORA-DL verwendet, nicht beides zugleich.

Wird der TDI5-DL über den konventionellen DL-Bus verwendet, können nur PT1000-Sensoren und potentialfreie Digitalsignale eingelesen werden.

## Eingangserweiterung

#### **CORA-DL**

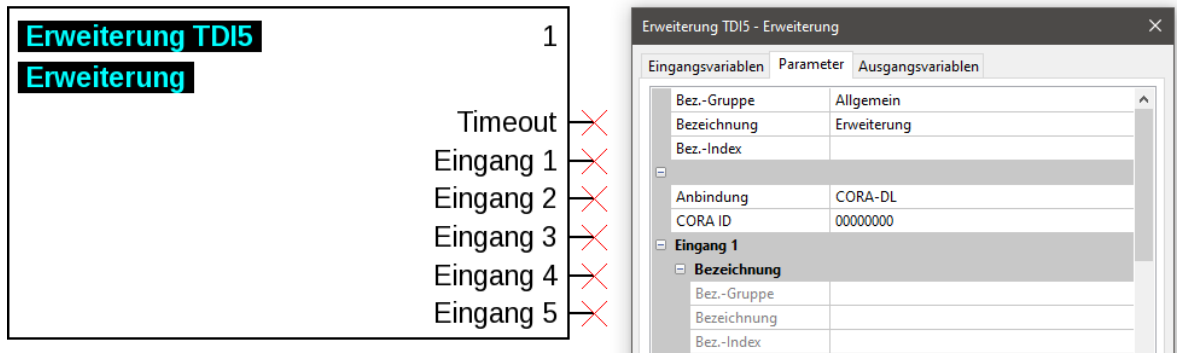

Es wird das CORA-Gerät "Erweiterung TDI5" verwendet (TAPPS2 Mindestversion: **1.20**). Die CORA-ID ist einzugeben (zu finden auf einem Aufkleber am Gehäuse).

Jedem Eingang kann eine eigene Bezeichnung, Mess- und Prozessgröße, Sensorkorrektur und Skalierung vergeben werden. Deren Verwendung ist gleich jener bei Eingängen an x2-Reglern, siehe deren Anleitung für mehr Informationen.

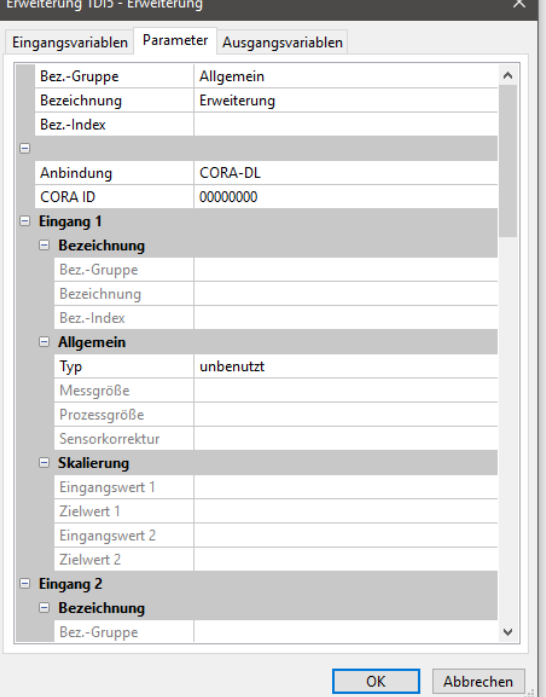

#### **DL-Bus**

Beim folgenden Beispiel wird die werkseingestellte DL-Busadresse von 1 verwendet.

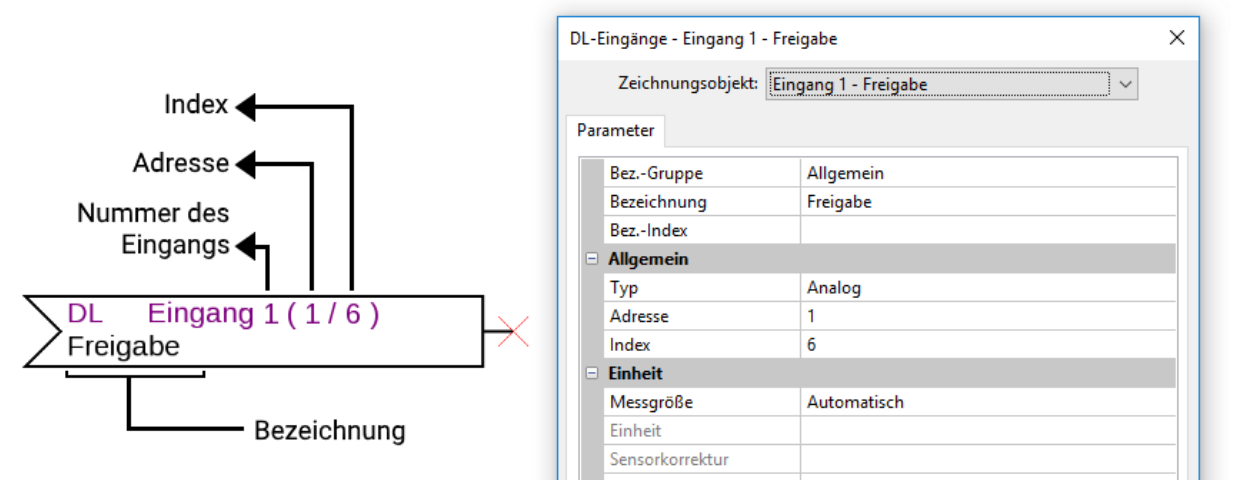

Die wichtigsten Einstellungen befinden sich im Punkt **Allgemein.** Soll ein Digitaleingang (Ein/Aus) ausgelesen werden (Index 1-5) muss der Typ auf **Digital** gestellt werden, sonst auf **Analog.** Weiters sind die am TDI5-DL eingestellte DL-Busadresse (werksseitig 1) anzugeben, sowie der Index des gewünschten Eingangs.

Mit der **Messgröße** auf **Automatisch** sind keine weiteren Einstellungen unter **Einheit** mehr notwendig.

Die Tabelle unter **Index** [\(Seite 3\)](#page-2-0) gibt Auskunft darüber, welcher Index welchem Eingangsstatus zugehört.

#### <span id="page-2-0"></span>**Index**

Der TDI5-DL gibt Werte über folgende Indizes auf die Datenleitung weiter. Diese entsprechen den Eingangszuständen.

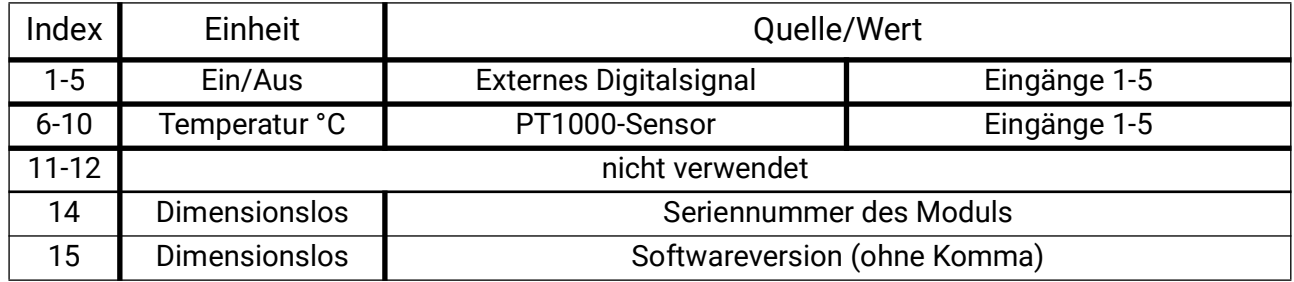

### **DL-Adresse**

Der TDI5-DL hat werksseitig eine Adresse von 1. Mit den Dip-Schaltern im Gerät kann die Adresse geändert werden. Die letztendliche Adresse setzt sich aus der werksseitigen 1 und der Summe der auf "ON" geschalteten Dip-Schalter zusammen.

#### **Beispiel**

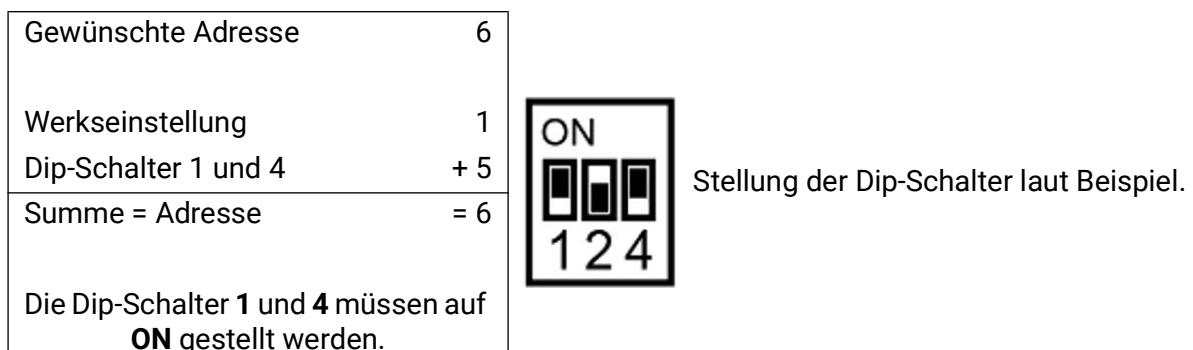

# **Abmessungen in mm**

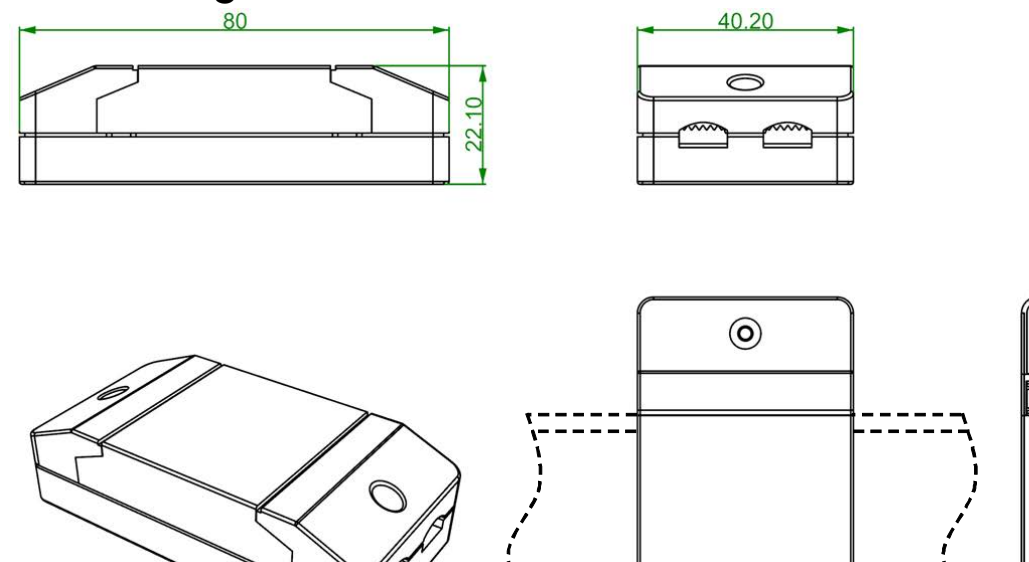

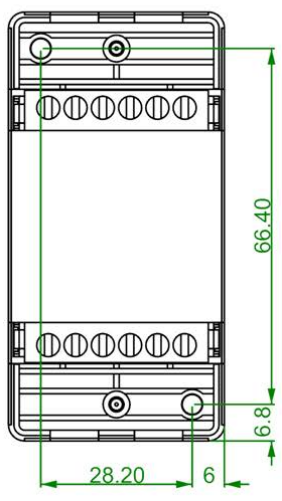

#### **Technische Daten**

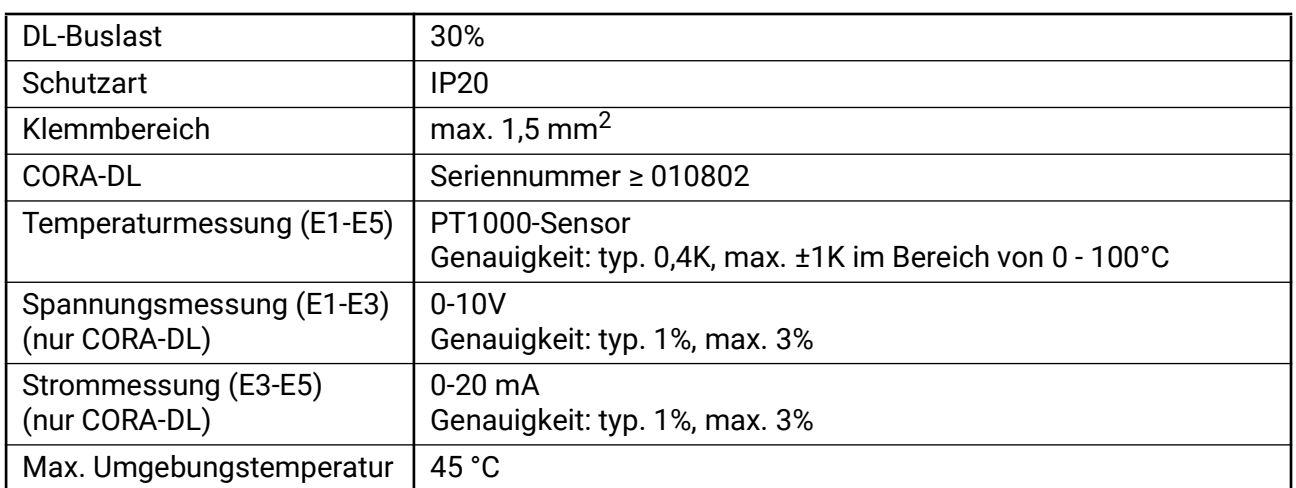

Hutschienenmontage (Tragschiene TS35 nach Norm EN 50022)

 $\odot$ 

Technische Änderungen sowie Satz- und Druckfehler vorbehalten. Diese Anleitung ist nur für Geräte mit entsprechender Firmware-Version gültig. Unsere Produkte unterliegen ständigem technischen Fortschritt und Weiterentwicklung, wir behalten uns deshalb vor, Änderungen ohne gesonderte Benachrichtigung vorzunehmen. © 2024